## **Tarea 1. Módulo 2. Configurando nuestro curso**

## **Por. Omar José Miratía Moncada (UCV)**

## Estimado Prof. Manuel

Para efecto de la configuración y las capturas, le recuerdo tal como me indico antes, estoy trabajando con la versión 2.7 de Moodle. La ventana de "apariencia" para definir el "Tema" no en la "Configuración del curso" no aparece pero se ve sencillo activarla.

*Nota*: corrijo, en la ventana de "apariencia" para definir el "Tema" no estaba activada la opción "Forzar tema", razón por la cual me puse a revisar en "Administración del sitio" "Temas" y en "Ajustes de temas" pude activarla. Es un aprendizaje nuevo para mí (ver figura 5.).

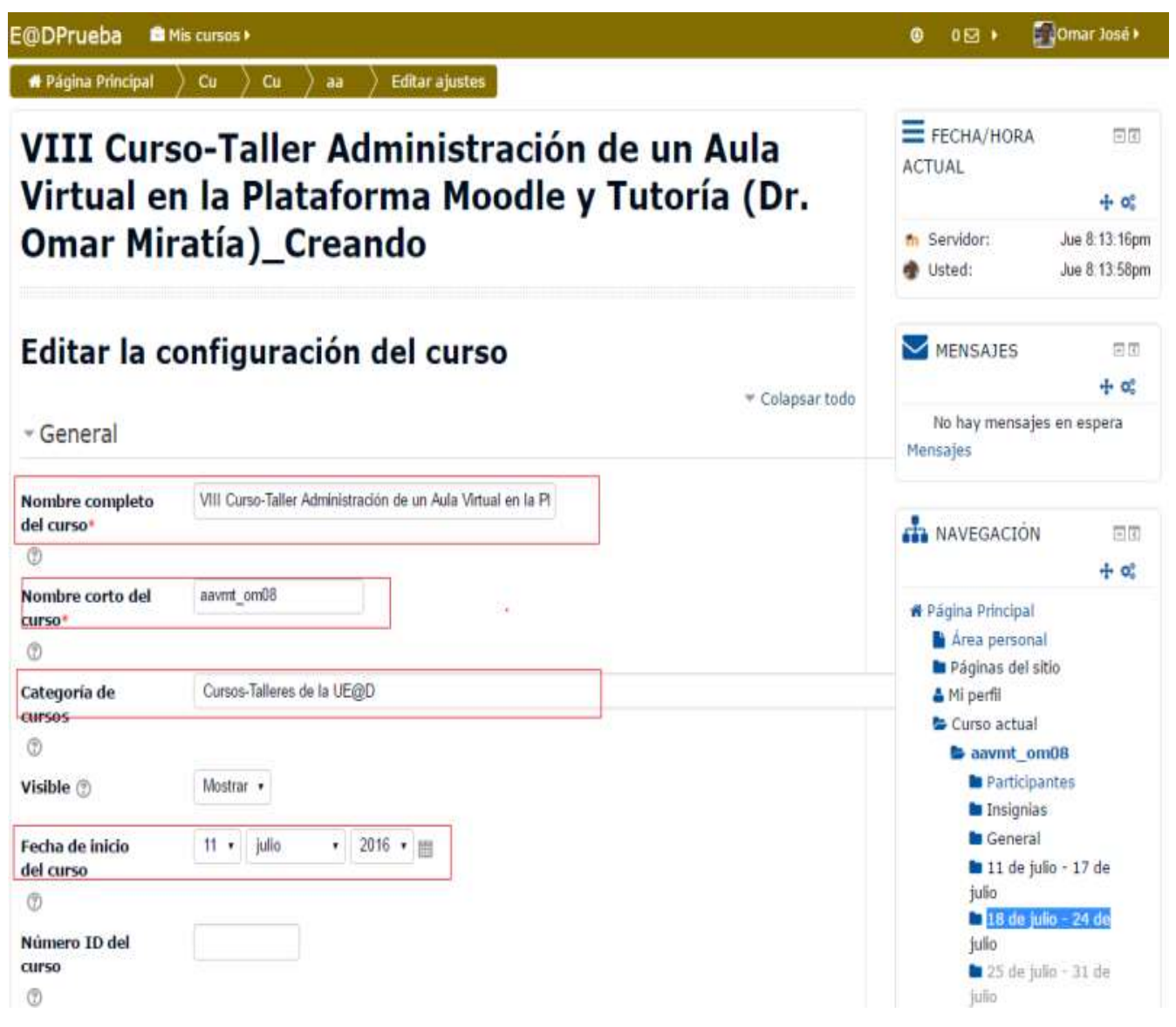

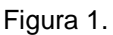

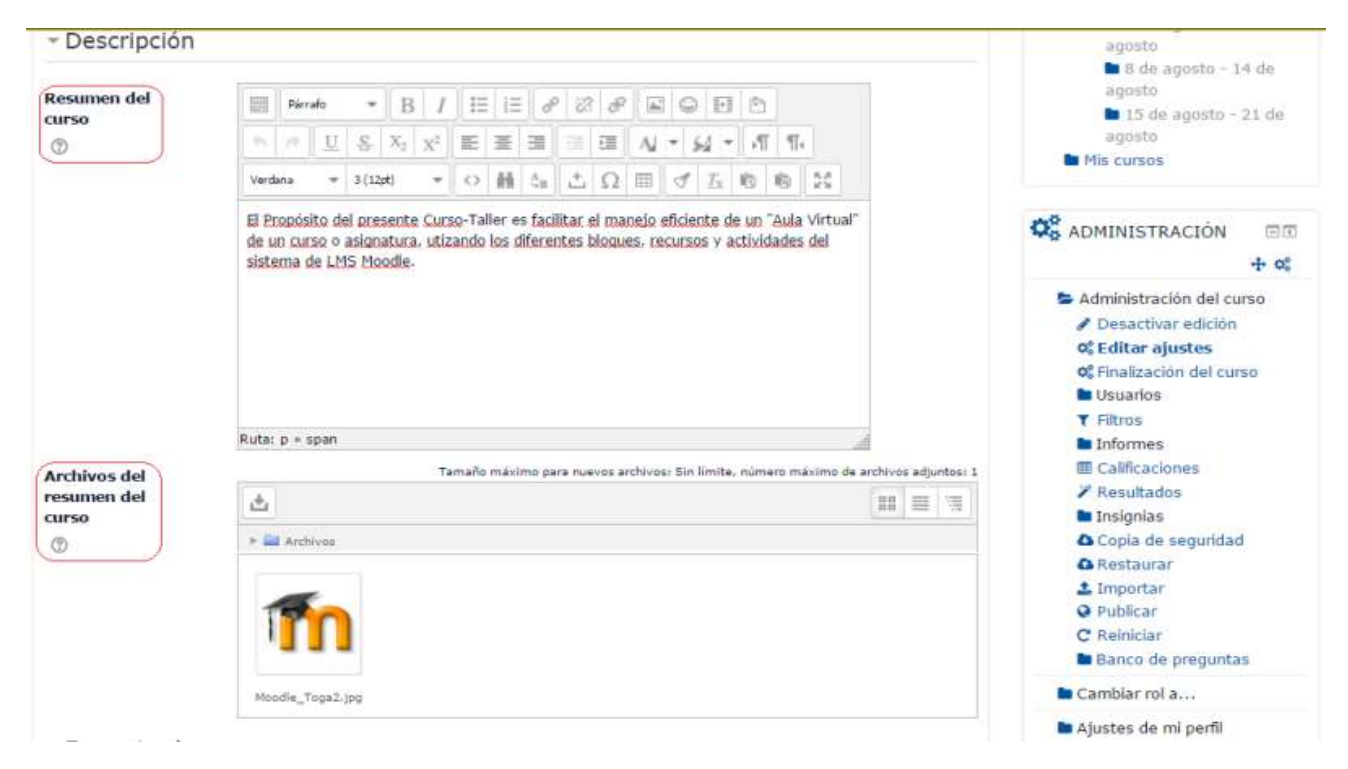

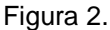

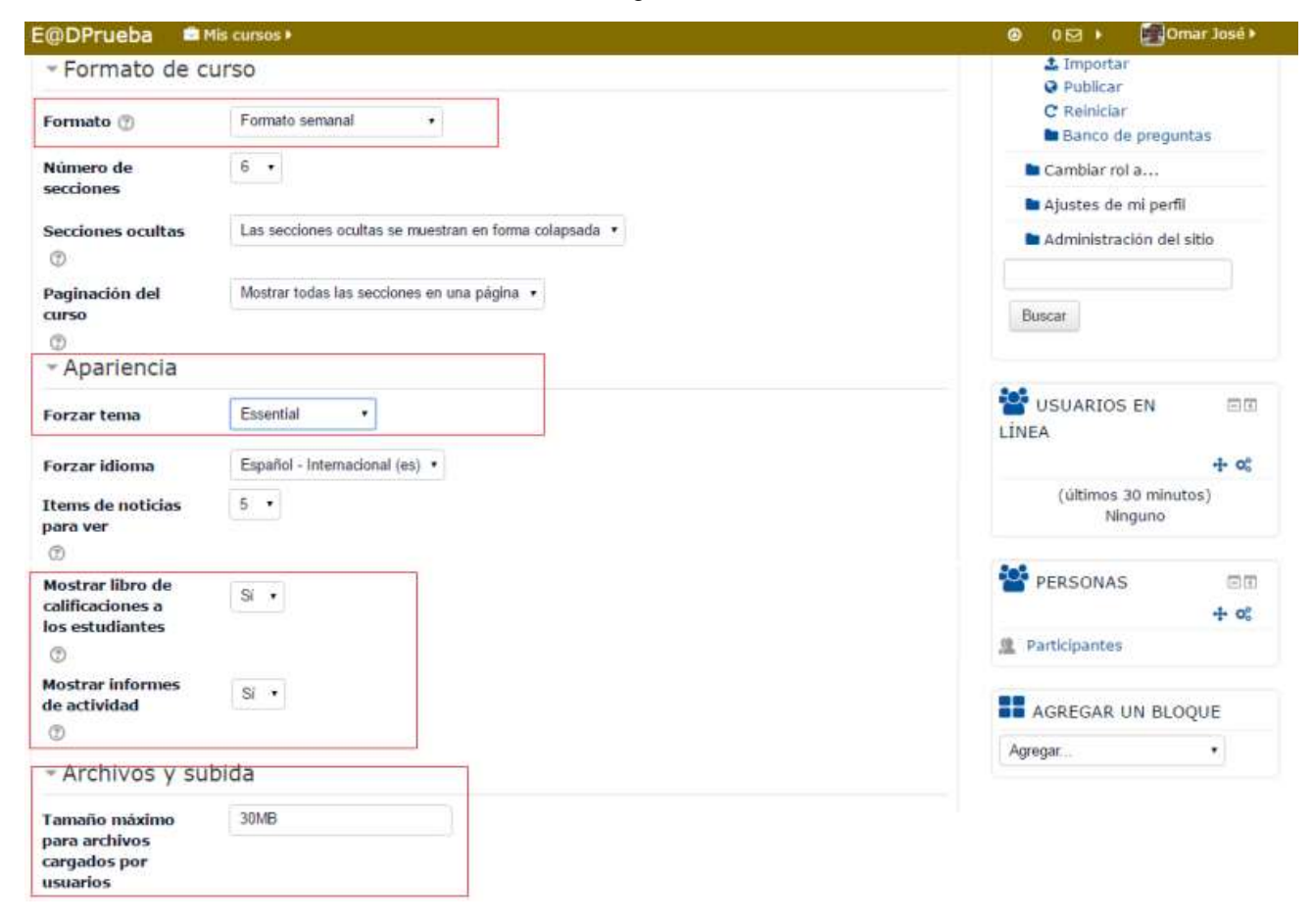

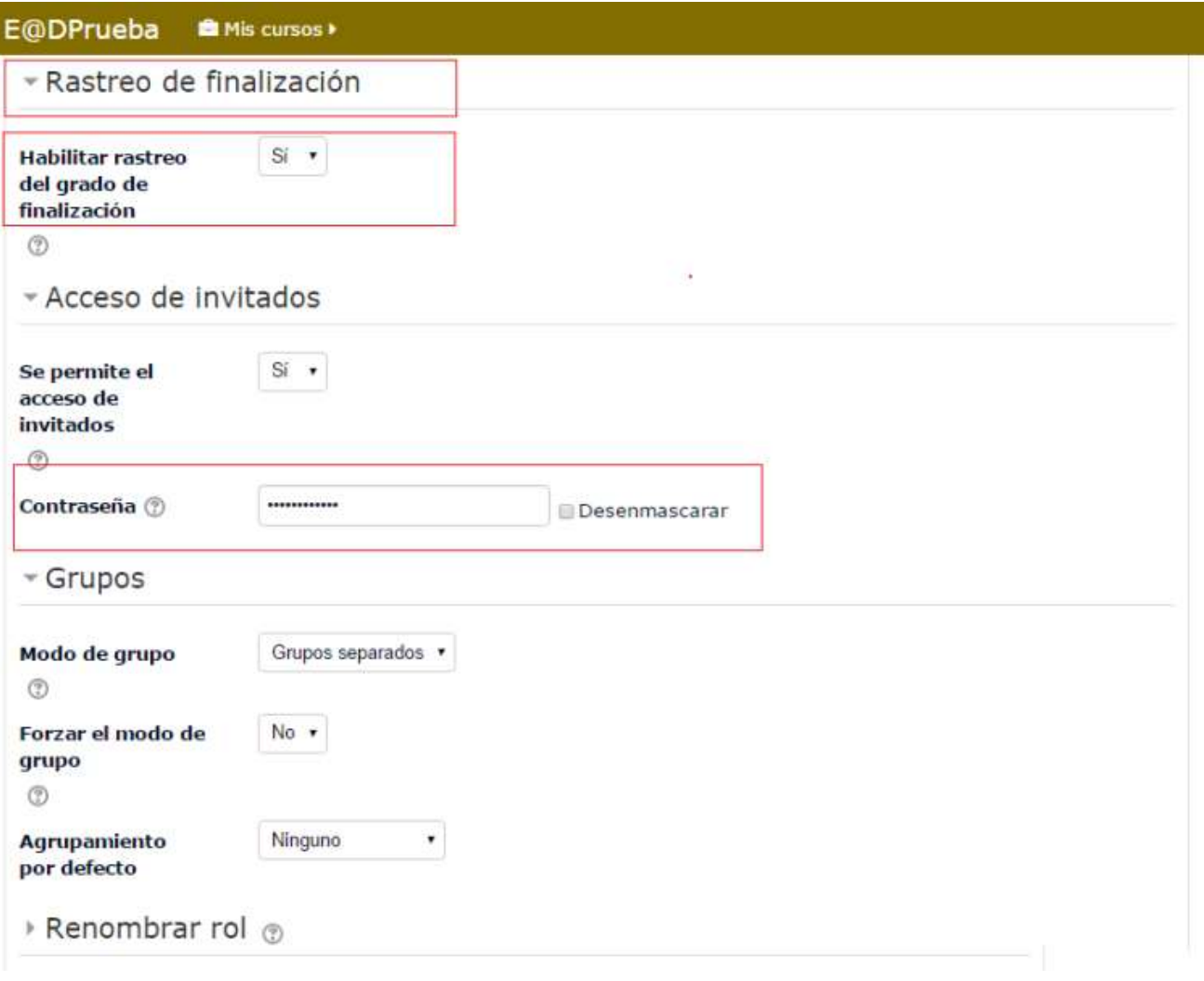

Figura 4.

ı

## *Configurando nuestro curso*

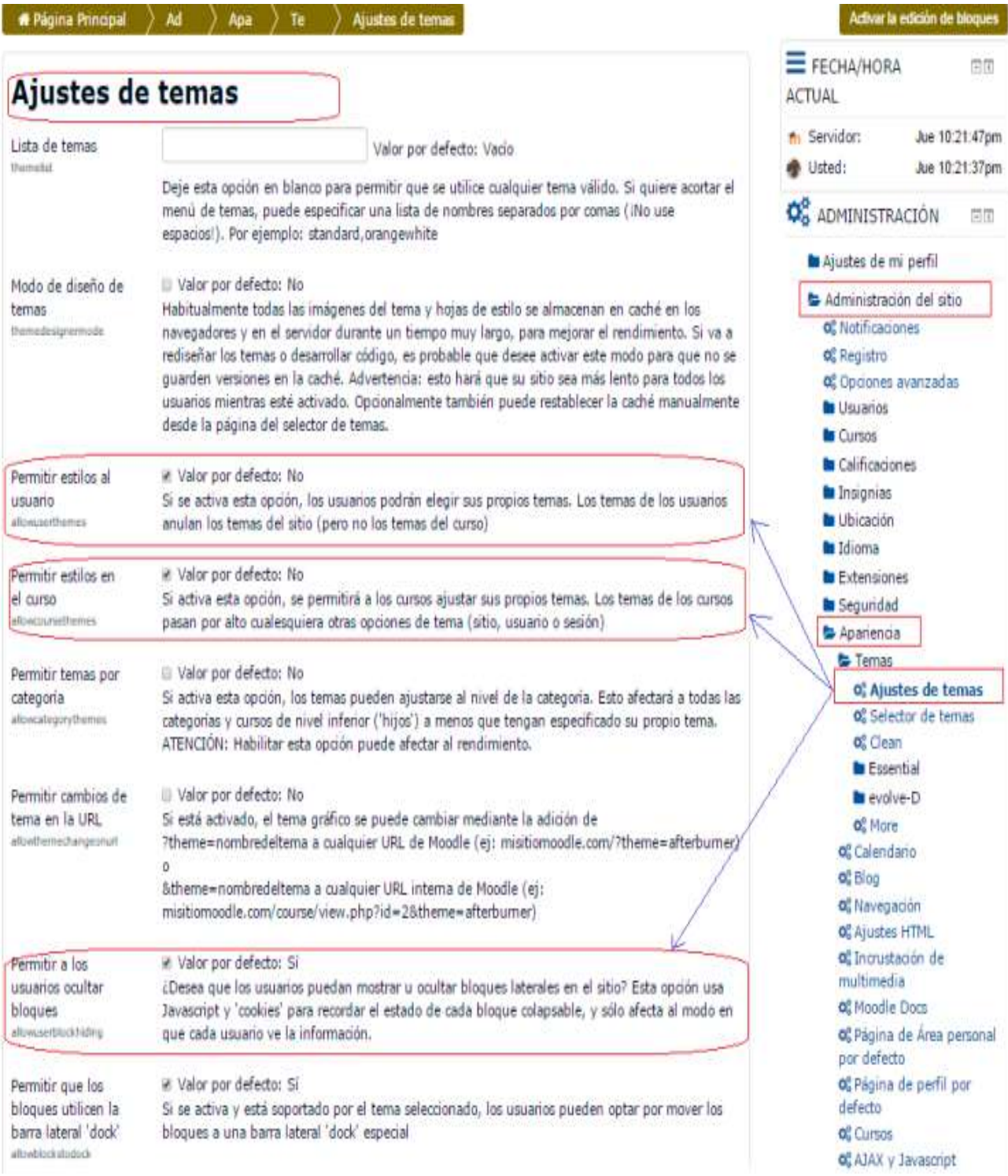

Figura 5

Con relación a "…editar correctamente toda la información de nuestro perfil…" (ver figura 6.):

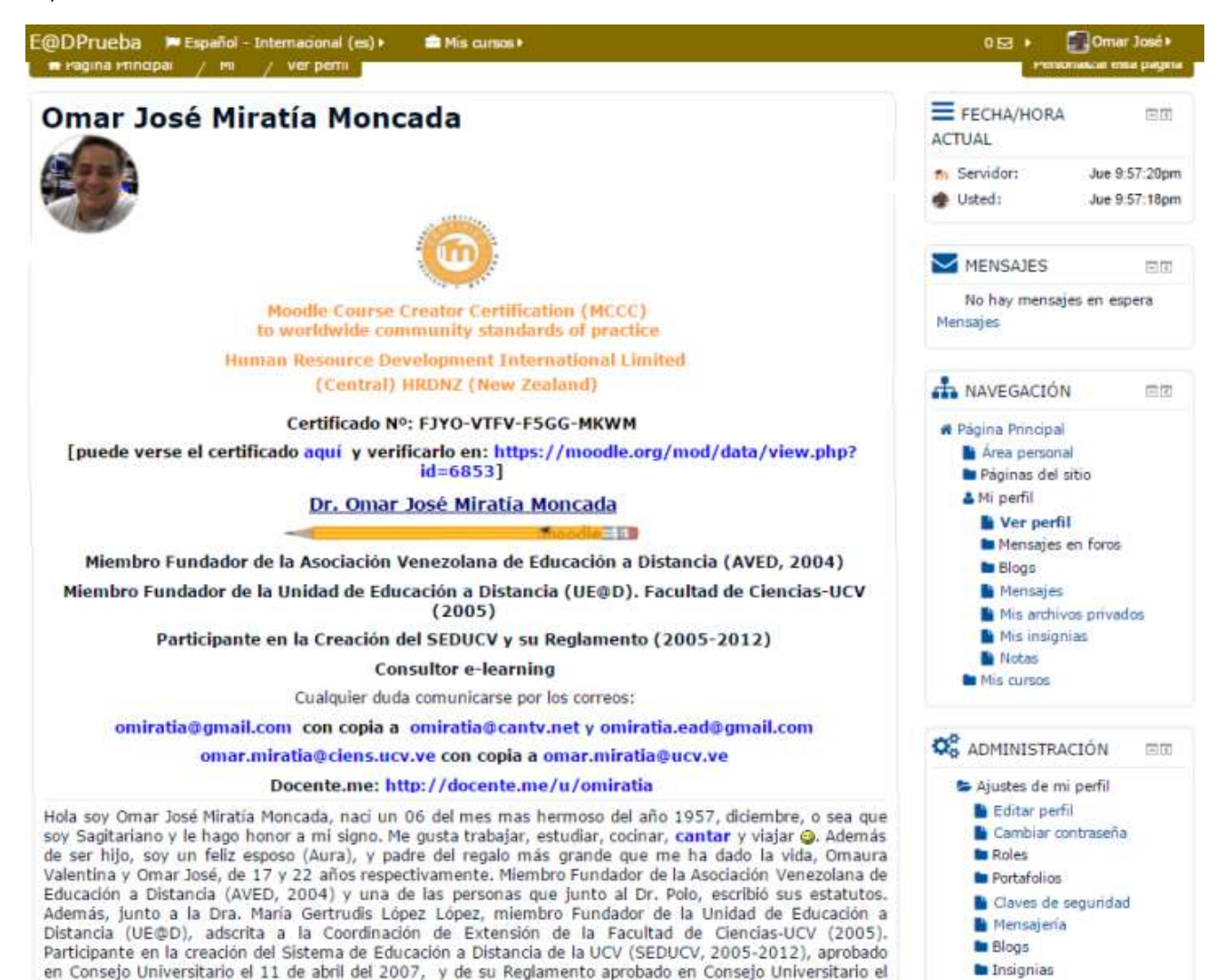

Figura 6.

Omar José Miratía Moncada omiratia@gmail.com

**la** Reportes de actividad

27 de julio de 2011.